# Email Security Appliance의 아카이브 mbox 로그 에서 이메일을 추출하는 방법

#### 목차

소개 ESA의 아카이브 mbox 로그에서 이메일을 추출하는 방법 관련 정보

### 소개

이 문서에서는 ESA(Email Security Appliance)에서 생성한 아카이브 로그에서 이메일을 추출하는 방법에 대해 설명합니다.

## ESA의 아카이브 mbox 로그에서 이메일을 추출하는 방법

- 1. 이메일을 추출할 아카이브 mbox 로그를 검색합니다. 아카이브 mBox를 검색하는 방법은 제공 된 문서에서 확인할 수 [있습니다](https://www.cisco.com/c/ko_kr/support/docs/security/email-security-appliance/118315-technote-esa-00.html). (https://www.cisco.com/c/en/us/support/docs/security/email-security-appliance/118315 technote-esa-00.html)
- 텍스트 편집기를 사용하여 아카이브 파일을 엽니다. 아래 예는 Notepad++를 사용하여 보여줍 2. 니다.
- 아카이브 로그에서 추출하려는 이메일을 식별합니다. 아카이브의 각 이메일은 <address>에 3. 서 시작합니다.
- 4. 단일 이메일의 내용을 새 텍스트 파일에 복사하고 .eml 확장자로 저장합니다.
- 5. 압축을 푼 이메일을 메일 클라이언트에서 엽니다(예: Outlook).

 $\blacklozenge$  참고: 보관 사서함 로그에는 여러 이메일이 포함될 수 있습니다.

아카이브 로그 내의 샘플 이메일 소스 $\cdot$ 

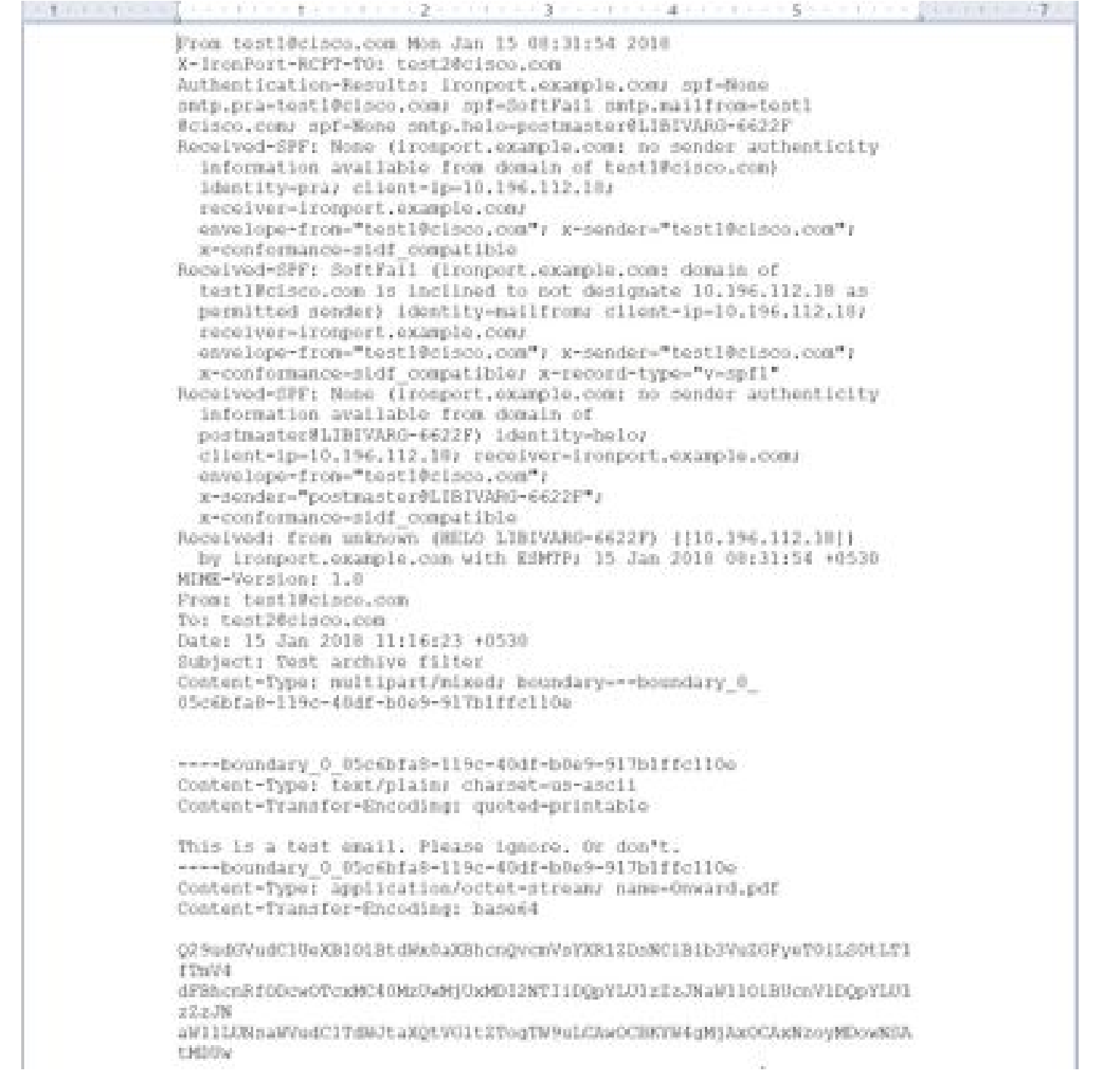

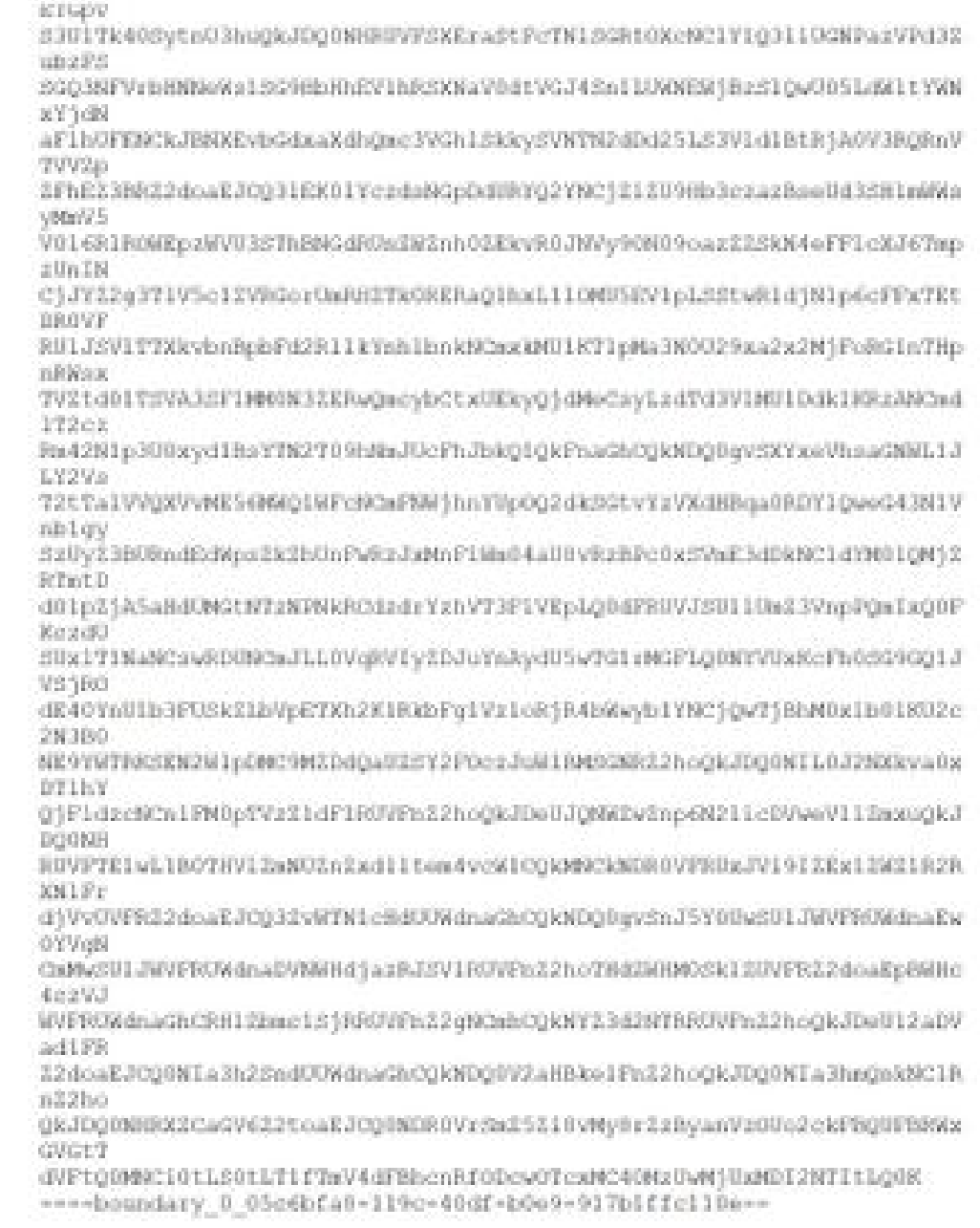

Outlook에서 추출 및 열린 샘플 이메일:

| 77<br>file.<br>Minuiga                                            | and a strong state of the state<br>U. Tell me what you want to do       |                      |               |                      | ________________________          |                               |  |
|-------------------------------------------------------------------|-------------------------------------------------------------------------|----------------------|---------------|----------------------|-----------------------------------|-------------------------------|--|
| by Ignore<br>Databe<br>againer.                                   | Meeting<br>÷<br>Bach,<br><b>Reply: Forward</b><br><b>CEMINE</b><br>All. | F. Creste New        | $\mathcal{M}$ | a,<br>Milway<br>Ter. | "CRUMP<br>Di OneNote<br>Actions - | N,<br>Mark C<br><b>Urread</b> |  |
| Datario                                                           | Pergericity.                                                            | <b>Club X Steps:</b> | ST.           |                      | Miles                             |                               |  |
| testi@cisco.com                                                   | testificaco.com<br>Test archive filter                                  |                      |               |                      |                                   |                               |  |
| <b>STATISTICS CONTRACT CONTRACT</b><br>Creward pdf<br>之間文書<br>pot | ÷.                                                                      |                      |               |                      |                                   |                               |  |

This is a best email. Please ignore. Or don't.

#### 관련 정보

- Cisco Email Security Appliance 엔드 유저 가이드
- [기술 지원 및 문서 − Cisco Systems](http://www.cisco.com/cisco/web/support/index.html?referring_site=bodynav)
- [UNIX mbox\(mailbox\) 형식이란?](https://www.cisco.com/c/ko_kr/support/docs/security/email-security-appliance/117912-qa-cdc-00.html)
- [로그는 Cisco ESA\(Email Security Appliance\)에 어디에 저장되며, 어떻게 액세스합니까?](https://www.cisco.com/c/ko_kr/support/docs/security/email-security-appliance/118315-technote-esa-00.html)
- [ESA\(Email Security Appliance\)에서 이메일을 보관하는 방법](/content/en/us/support/docs/security/email-security-appliance/212692-how-can-i-archive-emails-on-the-email-se.html)

이 번역에 관하여

Cisco는 전 세계 사용자에게 다양한 언어로 지원 콘텐츠를 제공하기 위해 기계 번역 기술과 수작업 번역을 병행하여 이 문서를 번역했습니다. 아무리 품질이 높은 기계 번역이라도 전문 번역가의 번 역 결과물만큼 정확하지는 않습니다. Cisco Systems, Inc.는 이 같은 번역에 대해 어떠한 책임도 지지 않으며 항상 원본 영문 문서(링크 제공됨)를 참조할 것을 권장합니다.